## STEPS to add https://www.linchomestudy.ca to the Compatibility view

- 1. Launch your **Internet Explorer** browser
- 2. From the Tools menu, click Compatibility view settings

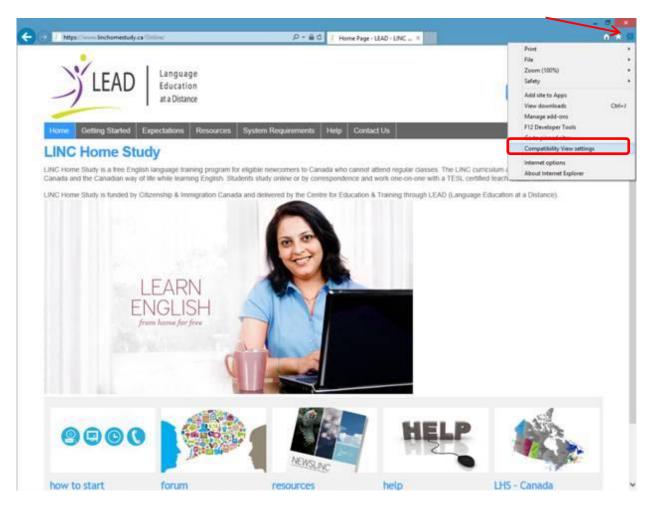

3. Add the *https://www.linchomestudy.ca* to the list.

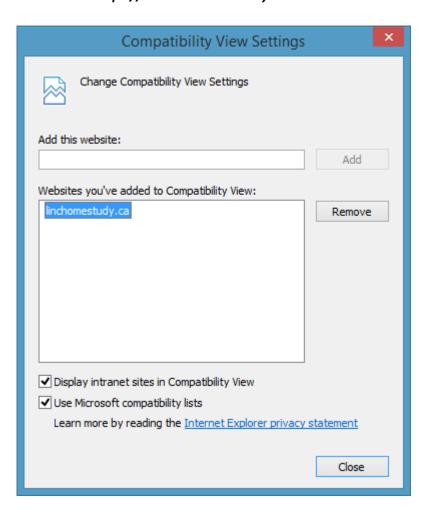